## Revit Drawing Production Let's Make It Easy!

Joao Teixeira

Product and Client Manager | @joaoooteixeira

© 2021 Au tode s k, Inc.

### It's nice to meet you!

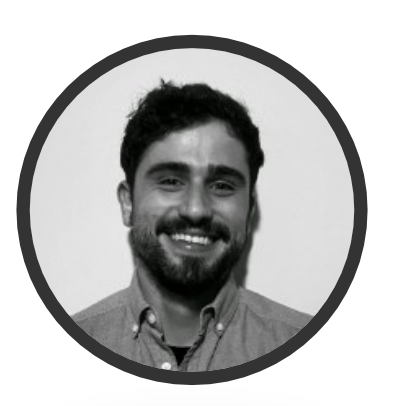

#### João Teixeira

Marketing & Client Manager at DiRoots

Head of Customer Support for all DiRoots products, including the well -known free Revit Add -ins.

Since 2017 he has been studying the AEC industry and Autodesk products to understand the market needs. In 2018, he became responsible for collecting market insights to help the Software Development Team on making data -driven decisions to create better products.

João is also the Content Manager of DiRoots' promotional materials and training videos of its products.

The opportunity to work closely with BIM Experts, Engineers, Architects, and Software Developers allowed him to acquire an overall knowledge of the AEC Industry, Revit workflows, and BIM processes.

### What you are going to learn.

Drawing Production | From creation to deliver.

Speeding up the process

- Create Sheet Templates
- Batch create Sheets based on the Templates
- Place Views on Sheets as per the selected Templates
- Use the power and easiness of Microsoft Excel to perform the upper mentioned actions

All using a free Revit plugin - SheetGen

#### Create Sheets and Place Views (fast). Export Drawings and Views to PDF and other file formats.

No boring hours exporting drawings

- Quickly select the Sheets/ Views to print
- Create a naming convention
- Select the formats (PDF, DWG, etc.)
- Batch export and check the results

All using a free Revit plugin - ProSheets

### Creating Sheets

#### Process Overview

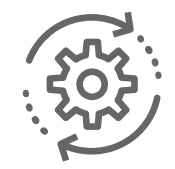

Set up the Sheets that will be used as templates Create new Sheets based on the templates

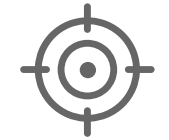

Place the Views on the Sheets that we created

## Let's create some Sheets.

#### Exporting Sheets and Views with a custom filename

Process Overview

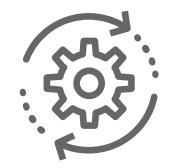

Set up the custom filename

Select the Sheets and Views to be exported

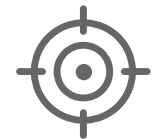

Batch export and check the final results

## Let's export Sheets and Views

# AUTODESK UNIVERSITY

utodesk and the Autodesk logo are registered trademarks or trademarks of Autodesk, Inc., and/or its subsidiaries and/or affiliates in the USA and/or other countries. All other brand names, product names, or trademarks belo Autodesk reserves the right to alter product and services offerings, and specifications and pricing at any time without notice, and is not responsible for typographical or graphical errors that may appear in this document.

© 2021 Autodesk. All rights reserved.